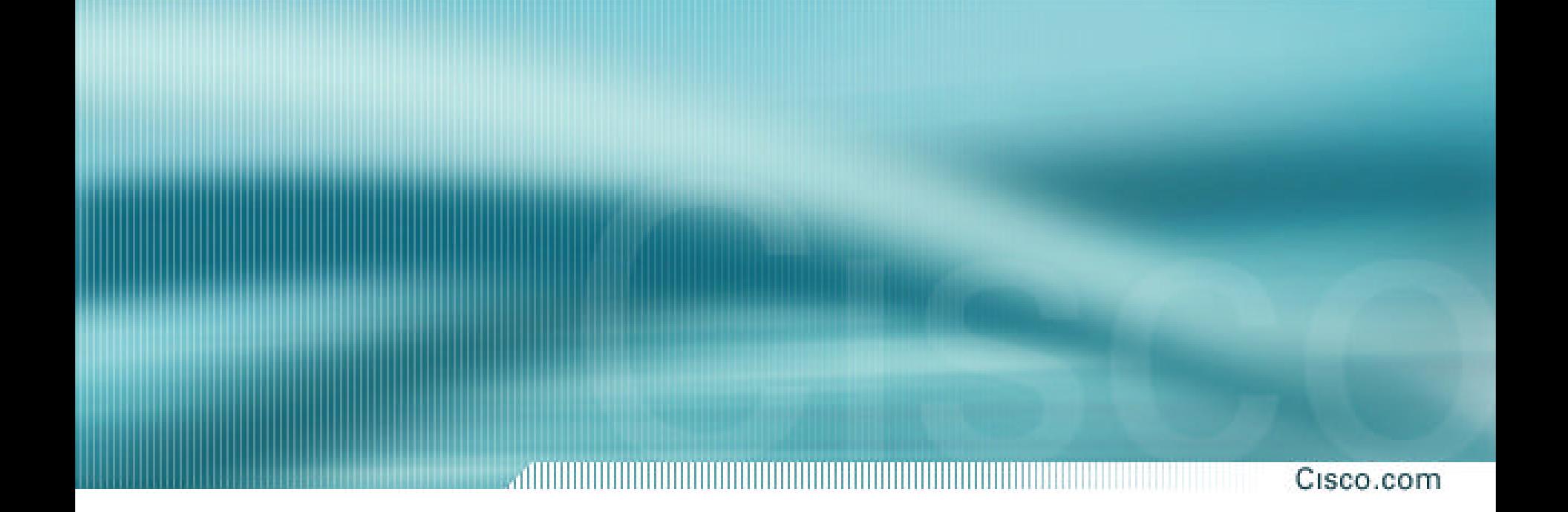

## **IDS 4.0 Roadshow**

**Module 3- Sensor Setup**

## **Agenda**

Cisco.com

## **Sensor Appliances Sensor Initialization Command Line Modes Initial Configuration Tasks Troubleshooting**

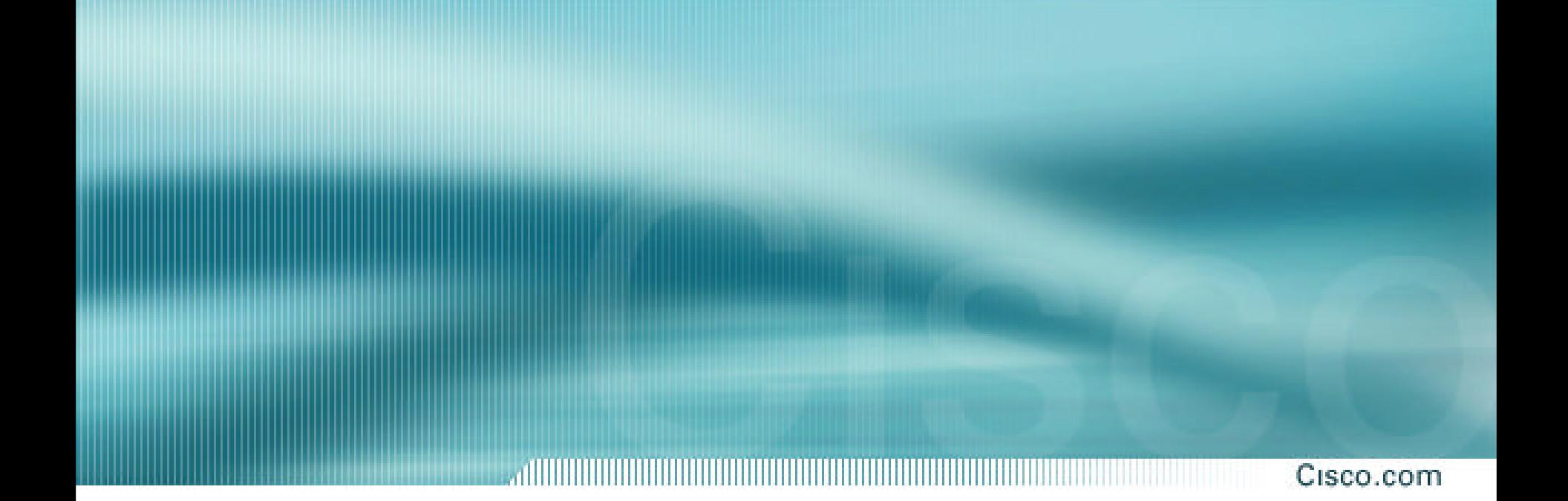

## **Sensor Appliances**

## **4210 Sensor Front Panel**

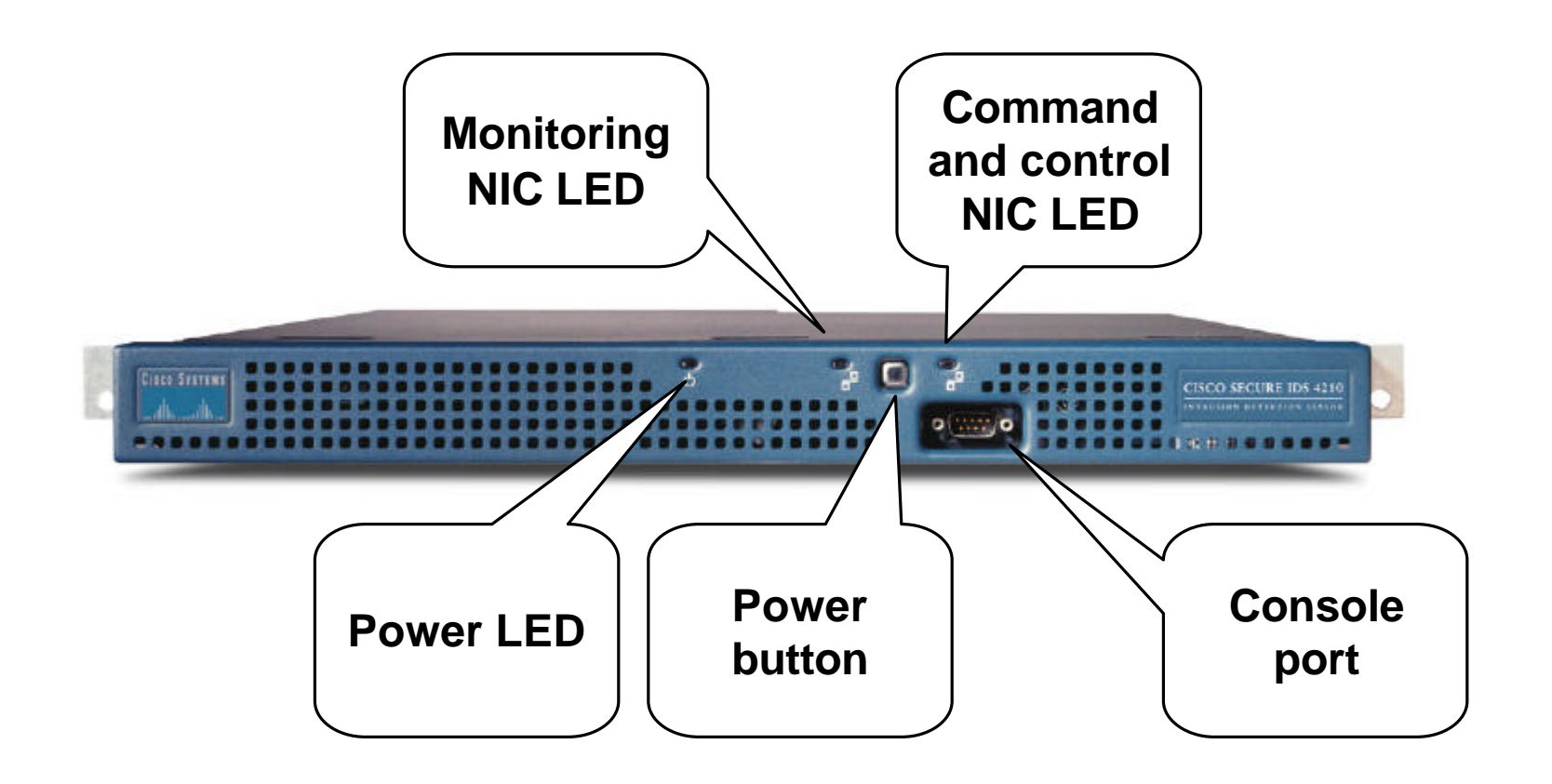

## **4210 Sensor Back Panel**

**Command Console Video** Keyboard and control **business** access and the state of the state of the state access and the state of the state of the state of the state of the state of the state of the state of the state of the state of the state of th **and control accessinterface** øí ,,,,,, **Monitoring interface**

## **4235 Sensor Front Panel**

**Command and control NIC LED**INTERNATION **Cisco Systems** فالسنعاء **Monitoring NIC LED**

## **4235 Sensor Back Panel**

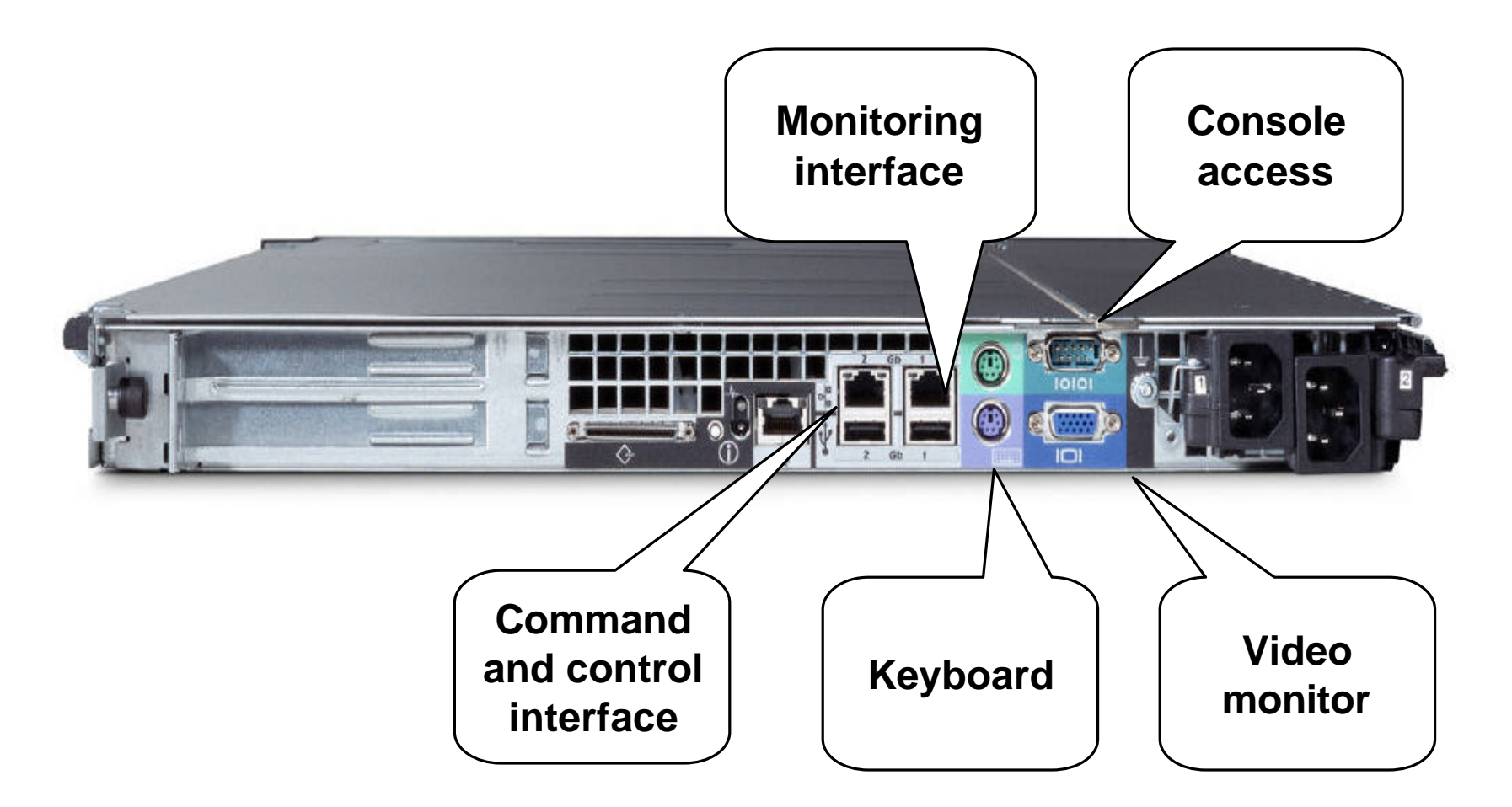

## **4250 Sensor Front Panel**

**Command and control NIC LED** $+ + + +$ CISCO IDS 4250 am Cisco Systems **Monitoring NIC LED**

## **4250 Sensor Back Panel**

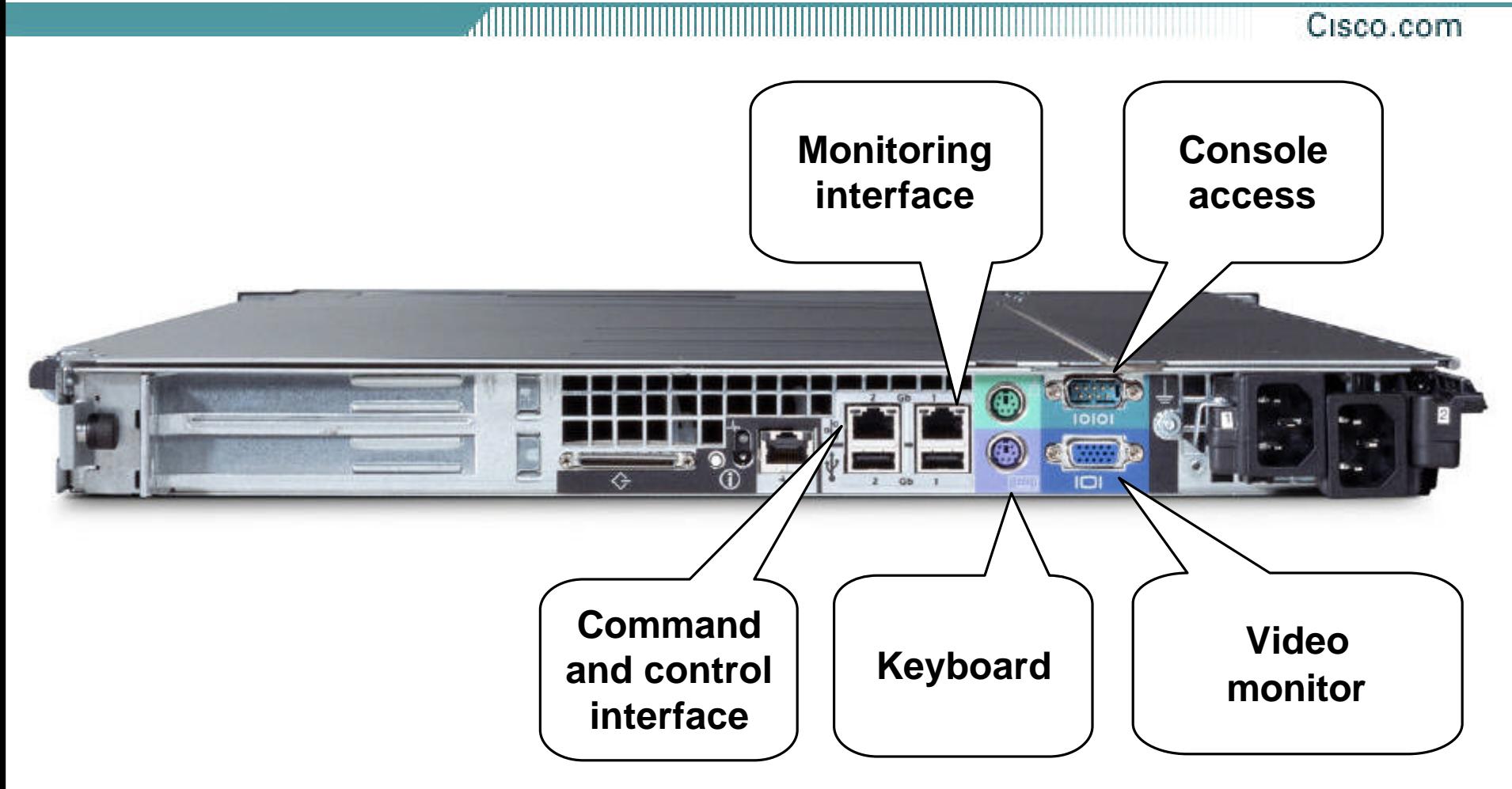

## **4250-XL Sensor Front Panel**

**Command and control NIC LED** $+ +$ СІЗСО ША-4250 -Casco Systems **Monitoring NIC LED**

### **4250-XL Sensor Back Panel**

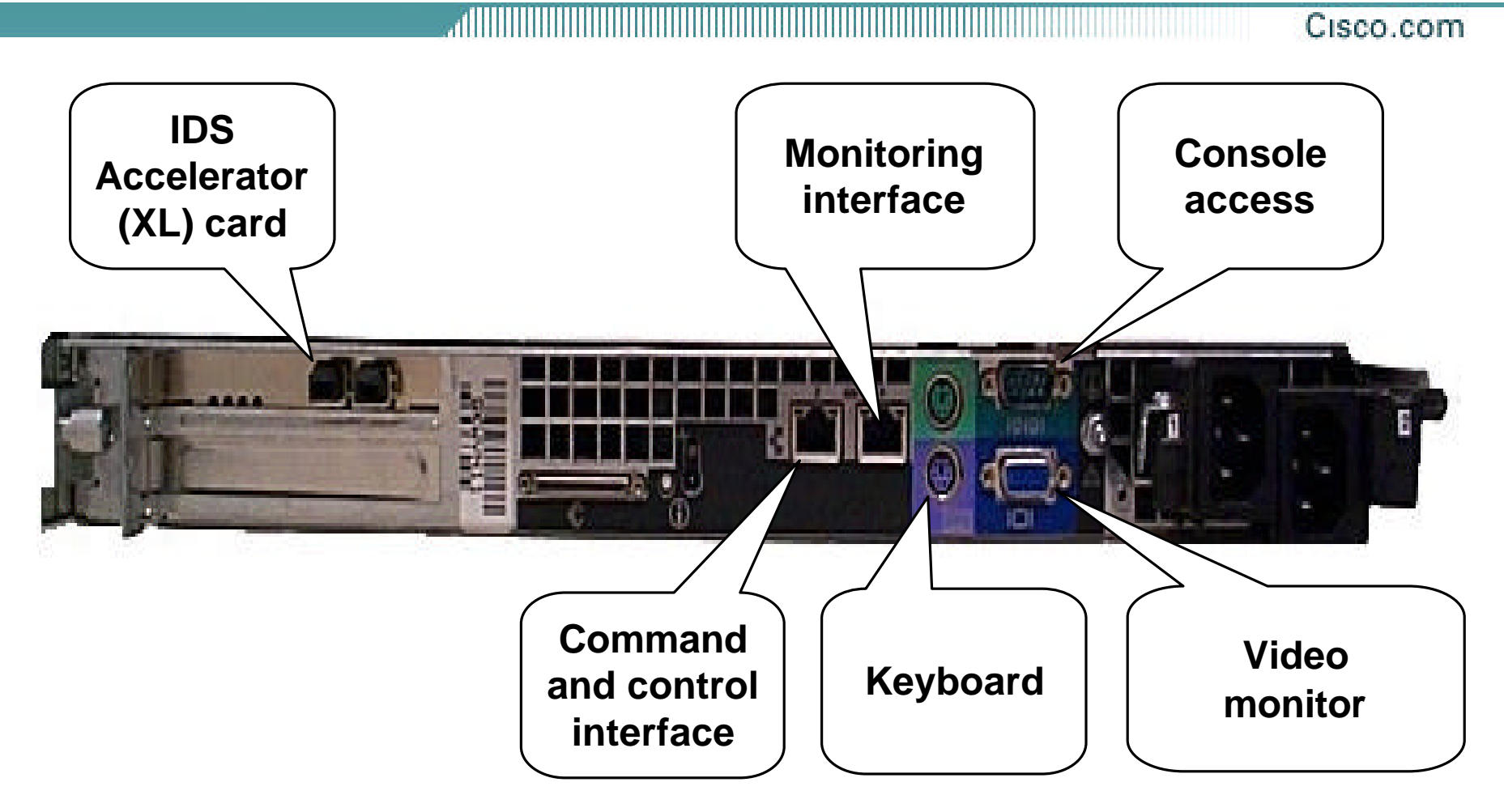

## **IDS Accelerator (XL) card**

![](_page_11_Picture_2.jpeg)

![](_page_12_Picture_0.jpeg)

## **Sensor Initialization**

## **Management Access**

#### Cisco.com

### **Following are the methods used to gain management access to a Sensor:**

- •**Console port (cable provided)**
- •**Monitor and keyboard**
- •**Telnet**
- •**SSH**
- •**TLS/SSL**

## **Sensor Login Accounts**

Cisco.com

**User accounts**

- **Used to access Sensor for management and monitoring**
	- **via CLI**
	- **via management consoles**
- **Created on Sensor**
	- **via CLI**
	- **via management consoles**
- **Default user is** cisco **with password** cisco
- **Password change required at first login**
- **Have roles that determine user's privileges**

**Service account**

- **Special user account that provides root access**
- **Should be used only for troubleshooting and recovery under direction of TAC**
- **Does not exist by default**
- **Can only be used by one user**
- **Has service role**
- **Cannot be used remotely**

## **Sensor Initialization Tasks**

### **The following are the tasks to initialize the Sensor:**

- Assign a name to the Sensor.
- Assign an IP address and netmask to the Sensor's command and control interface.
- Assign a default gateway.
- Enable or disable the Telnet-server.
- Specify the web server port.
- •Create network access lists.
- Set the time.
- •Generate a self-signed X.509 certificate needed by TLS.
- •Create a service account.

## setup **Command**

![](_page_16_Picture_16.jpeg)

## **Configuration Dialog**

![](_page_17_Picture_14.jpeg)

### **Save and Reboot**

![](_page_18_Picture_2.jpeg)

![](_page_19_Picture_0.jpeg)

## **Command Line Modes**

## **CLI Overview**

#### Cisco.com

### **The IDS 4.0 CLI is characterized by the following:**

- •**Provides access to the Sensor via Telnet, SSH, and serial interface connections**
- •**Replaces 3.X OS shell access**
- •**Similar to the IOS CLI**

![](_page_21_Picture_0.jpeg)

## **The IDS 4.0 CLI includes the following features:**

- •**Help**
- •**Tab completion**
- •**Abbreviation**
- •**Command recall**
- •**User interactive prompts**

![](_page_22_Picture_0.jpeg)

## **The CLI can be used to perform the following tasks:**

- •**Sensor initialization tasks**
- •**Configuration tasks**
- •**Administrative tasks**
- •**Troubleshooting**

![](_page_23_Picture_0.jpeg)

### **The IDS 4.0 CLI has the following modes:**

- •**Privileged exec**
- •**Global configuration**
- •**Interface command-control configuration**
- •**Interface group configuration**
- •**Interface sensing configuration**
- •**Service**
- •**Virtual sensor configuration**
- •**Alarm channel configuration**
- •**Tune micro engines**

## **Privileged Exec Mode**

#### **sensor#**

- •**Privileged exec mode is the first level of the CLI.**
- •**The following tasks are performed in privileged exec mode:**
	- –**Initialize the Sensor**
	- –**Reboot the Sensor**
	- –**Enter configuration mode**
	- –**Terminate current login session**
	- –**Display system settings**
	- –**Ping**

## **Global Configuration Mode**

Cisco.com

**sensor# configure terminal sensor(config)#**

- •**Global configuration mode is the second level of the CLI.**
- •**The following tasks are performed in global configuration mode:**
	- –**Set the Sensor's hostname**
	- –**Create user accounts**
	- –**Configure SSH, Telnet, and TLS settings**
	- –**Re-image the application partition**
	- –**Upgrade and downgrade system software and signatures**
	- –**Enter interface configuration modes**
	- –**Enter service configuration mode**

## **Interface Command-Control Configuration Mode**

```
sensor# configure terminal
sensor(config)# interface command-control
sensor(config-if)#
```
- •**Interface command-control configuration mode is a third level of the CLI.**
- •**The following tasks are performed in interface command-control configuration mode:**
	- –**Configure interface IP information**
	- –**Display system settings**

## **Interface Group Configuration Mode**

Cisco.com

**sensor# configure terminal sensor(config)# interface group 0 sensor(config-ifg)#**

- •**Interface group configuration mode is a third level of the CLI.**
- •**The following tasks are performed in interface group configuration mode:**
	- –**Add a sensing interface to the interface group**
	- –**Disable the interface group**
	- –**Display system settings**

## **Interface Sensing Configuration Mode**

```
sensor# configure terminal
sensor(config)# interface sensing int1
sensor(config-ifs)#
```
- •**Interface sensing configuration mode is a third level of the CLI.**
- •**The following tasks are performed in interface sensing configuration mode:**
	- –**Enable or disable the sensing interface**

```
–Display system settings
```
## **Service Mode**

### Cisco.com

![](_page_29_Picture_88.jpeg)

• **Sensor configuration mode is a generic command mode.**

• **Enables you to enter configuration mode for various services**

## **Virtual Sensor Configuration Mode**

Cisco.com

**sensor# configure terminal sensor(config)# service virtual-sensor-configuration virtualSensor sensor(config-vsc)#**

- •**Virtual Sensor configuration mode is a third level of the CLI.**
- •**The following tasks are performed in virtual Sensor configuration mode:**
	- –**Reset signature settings to the default configuration**
	- –**Display system settings**
	- –**Enter micro-engine tuning mode**

## **Alarm Channel Configuration Mode**

Cisco.com

**sensor# configure terminal sensor(config)# service alarm-channel-configuration virtualAlarm sensor(config-acc)#**

- •**Alarm channel configuration mode is a third level of the CLI.**
- •**The following tasks are performed in alarm channel configuration mode:**
	- –**Display system settings**
	- –**Enter configuration mode for the alarm channel**

## **Tune Micro-Engines Mode**

```
sensor# configure terminal
sensor(config)# service virtual-sensor-configuration 
 virtualSensor
sensor(config-vsc)# tune-micro-engines
sensor(config-vsc-virtualSensor)#
```
- •**Tune micro-engines configuration mode is a fourth level of the CLI.**
- •**Enables you to tune micro engines**

![](_page_33_Picture_0.jpeg)

## **Initial Configuration Tasks**

## **Completing the Initial Configuration**

Cisco.com

**After completing the setup command's interactive dialog, complete the initial configuration by doing the following:**

- **Create user accounts.**
- **Create a service account.**
- **Set the system clock.**
- **Create network access lists.**
- **Generate a X.509 certificate.**
- **Add hosts to the SSH known hosts list.**

## **Creating User Accounts**

Cisco.com

### **sensor(config)#**

**username** *name* **[password** *password***] [privilege**  *privilege***]**

• **Creates a user account**

**sensor(config)# username ADMIN password adminpass privilege administrator**

• **Creates the user ADMIN with a privilege level of administrator and the password adminpass**

## **Creating the Service Account**

Cisco.com

### **sensor(config)#**

**username** *name* **[password** *password***] [privilege**  *privilege***]**

• **Creates a service account**

**sensor(config)# username SERVICE password servpass privilege service**

• **Creates a service account called SERVICE with the password servpass**

## **Changing Passwords**

Cisco.com

**sensor(config)#**

**password [***name* **[***newPassword* **] ]**

• **Changes the password on a user account**

**sensor(config)# password Enter old login password: \*\*\*\*\*\*\*\*\* Enter new login password: \*\*\*\*\*\*\*\* Re-enter new login password: \*\*\*\*\*\*\*\*\* sensor(config)#**

• **Modifies the password for the current user**

**sensor(config)# password OPER Enter new login password: \*\*\*\*\*\* Re-enter new login password: \*\*\*\*\*\* sensor(config)#** 

• **Modifies the password for the operator account, OPER**

## **Changing Privileges**

Cisco.com

### **sensor(config)#**

**privilege** *username* **[administrator | operator | viewer]** 

• **Changes an account's role**

```
sensor(config)# privilege user TESTUSER 
 operator
Warning: The privilege change does not apply 
 to current CLI sessions. It will be applied 
 to subsequent logins.
sensor(config)#
```
• **Changes the role for user TESTUSER to operator**

## **Setting the System Clock**

Cisco.com

### **sensor#**

**clock set** *hh:mm month day year*

• **Sets the system clock**

### **sensor# clock set 12:32 January 12 2003**

• **Sets the time to 12:32 pm January 12, 2003**

## **Configuring Network Access**

Cisco.com

**sensor(config-Host-net)#**

**accessList ipAddress** *ip\_address* **netmask** *netmask*

• **Creates a network access list**

```
sensor# config t
sensor(config)# service host
sensor(config-Host)# networkParams
sensor(config-Host-net)# accessList ipAddress 10.0.1.12
```
• **Adds a single host to the access list**

```
sensor# config t
sensor(config)# service host
sensor(config-Host)# networkParams
sensor(config-Host-net)# accessList ipAddress 10.0.2.0 
 netmask 255.255.255.0
```
• **Adds an entire network to the access list**

## **Generating an X.509 Certificate**

Cisco.com

#### **sensor#**

**tls generate-key**

• **Generates a self-signed X.509 certificate for the server**

**sensor# tls generate-key MD5 fingerprint is 47:B4:C9:36:B1:E7:D2:5E:D1:3E:F6:B7:83:F4:68:60 SHA1 fingerprint is 8B:26:BB:EB:04:D4:9F:27:02:0E:25:F7:BE:0E:91:4F:B8:0A:CF:7B** 

## **Adding Hosts to the SSH Known Hosts List**

Cisco.com

### **sensor(config)#**

**ssh host-key** *ipaddress* **[** *key-modulus-length public-exponent public-modulus* **]**

• **Adds an entry to the known hosts table**

**sensor(config)# ssh host-key 172.30.1.2**

• **Adds the perimeter router's IP address to the Sensor's list of SSH known hosts**

![](_page_43_Picture_0.jpeg)

## **Preventive Maintenance and Troubleshooting**

## **Displaying the Current Configuration and Version**

**sensor#**

**show version**

. • **Displays version information for all installed OS packages, signature packages, and IDS processes running on the system**

**sensor#**

**more current config**

• **Displays the configuration for the entire system**

## **Displaying Events**

Cisco.com

#### **sensor#**

![](_page_45_Picture_60.jpeg)

. • **Displays the requested event types beginning at the requested start time**

**sensor# show events alert high 10:00 June 1 2003**

• **Displays all high severity events since 10:00 am June 1, 2003.**

## **Displaying Statistics**

Cisco.com

### **sensor#**

![](_page_46_Picture_48.jpeg)

• **Displays statistics for the specified service**

**sensor# show statistics EventStore**

• **Displays statistics for the Event Store**

## **Displaying Interface Statistics**

Cisco.com

#### **sensor#**

**show interfaces [clear]**

• **Displays statistics for all system interfaces**

### **sensor#**

**show interfaces command-control**

• **Displays information about the command and control interface**

#### **sensor#**

**show interfaces group [***number***]**

• **Displays information about the logical interface group**

### **sensor#**

**show interfaces sensing** *name*

• **Displays information about the sensing interfaces**

## **Displaying Tech Support Information**

Cisco.com

### **sensor#**

**show tech-support[page][password][destination**  *destination-url***]**

• **Displays the current system status**

```
sensor# show tech-support destination 
 ftp://csidsuser@10.2.1.2/reports/sensor1Report.html 
 password:*******
```
• **Places the tech-support output into the file ~csidsuser/reports/sensor1Report.html**

## **Rebooting the Sensor**

Cisco.com

### **sensor#**

**reset [powerdown]**

• **Shuts down the applications running on the Sensor and reboots it**

```
sensor# reset
Warning: Executing this command 
 will stop all applications and 
 reboot the node.
Continue with reset?: yes 
 Request Succeeded.
```
**.** 

## **Backing Up and Restoring Configurations**

Cisco.com

#### **sensor#**

**copy [/erase]** *source-url destination-url*

• **Copies configuration files**

**sensor# copy current-config backup-config**

• **Creates a backup configuration**

**sensor# copy /erase backup-config current-config**

• **Overwrites the current configuration with the back-up configuration**

## **Recovering the Application Partition**

Cisco.com

### **sensor(config)#**

**recover application-partition** 

• **Re-images the application partition with the application image stored on the recovery partition**

```
sensor(config)# recover application-partition
Warning: Executing this command will stop all 
 applications and re-image the node to version 
 4.0(1)S29. All configuration changes except for 
 network settings will be reset to default.
Continue with recovery?:yes
Request Succeeded.
```
# **CISCO SYSTEMS**